# 取扱説明書

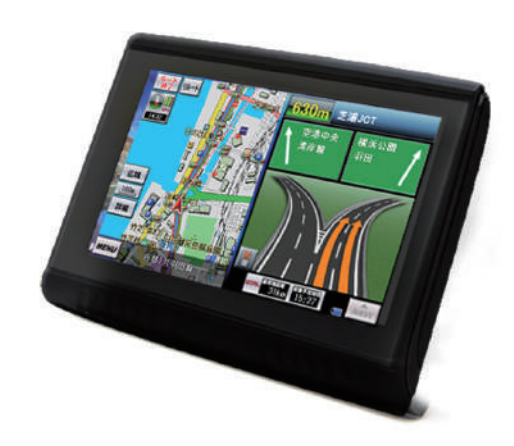

# **5inch Bike Portable Navigation** D-003B

# 【本体機能操作編】

本説明書は【本体機能操作編】となっております。 ナビゲーションソフトの操作方法は、別冊の 【ナビゲーションソフトウェア編】を確認下さい。

# 目次

#### 製品について

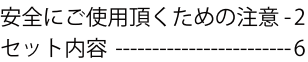

#### 基本操作

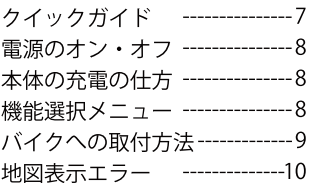

#### 各機能説明

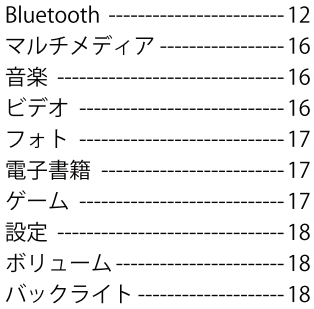

#### 各機能説明

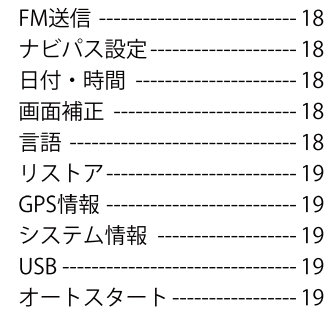

#### テクニカルサポート

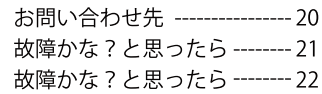

# 故障かな?と思ったら

# ナビゲーション

● 正しい現在地が表示されたい場合はGPS信号の受信状能の良い場所 (屋外の空の広く見える場合) に移動して下さい。

またGPS信号を受信するのに時間が掛かる場合がございます。

- 屋内では正しい現在位置は表示できません。GPS信号の受信状態の 良い場所で30分以上経過しても表示されない場合は、設定メニュー のGPS情報でGPSリヤットをした後、再度ナビゲーションを起動して 下さい。
- 現在地が表示されるが誤差が大きい(数百メートルぐらい)場合は、 GPS信号の受信状態の悪い場合がほとんどです。(悪天候、周囲の 建物、高木、屋根、高架等)通常はそのまま走行してGPS信号の受信 状態の良い場所に移動すると回復しますが、GPS信号の受信状態の良 い場所を走行しても回復しない場合は「設定」のGPS情報からGPS リセットした後、再度ナビゲーションを起動して下さい。

#### ※GPS信号の受信感度は保証の対象外となります。

## 故障かな?と思ったら

### 音声案内

#### 音声案内しない場合は、以下の設定をご確認下さい。

- 「設定」にて「ボリューム」が0になっていないか。
- ナビ内の「MENU」、「設定」、「案内音声」の項目で 「音声OFF」もしくは音量が小さくなっていないか確認下さい。

### 表示画面

スクリーンに何も表示がない場合は以下の設定をご確認下さい。 ●設定「バックライト」にて明るさが最小値になっていないか。

#### **突然画面が暗くなったら・・・**

設定「バックライト」で自動消灯時間が設定されていないか

突然電源が落ちたら・・・

設定「バックライト」で自動消灯や自動雷源オフ時間が設定されていないか

"Low Battery"と表示されたら・・・ 雷源を落として充雷して下さい。

充電ケーブルに接続しているのに雷源が入らない・・・ 内蔵バッテリーが空になると外部電源を接続していても 起動できなくなります。しばらく内蔵バッテリーに充電して下さい。

## 安全にご利用頂くための注意

本取扱説明書には、お使いになる方や他の人への危害と物的指害を未然 に防ぎ、安全に正しくお使い頂くための重要な内容を記載しています。 次の内容(表示・図記号)をよく理解してから本文をお読みになり記載 事項をお守り下さい。本製品の誤った使い方による危害や財産への損害 に対して当社は一切の青任を負いかねます。

■表示内容を無視して、誤った使い方をしたときに生じる危害や損害の 程度を、次の「表示」で区分し説明しています。

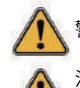

警告「死亡または重傷を負う恐れがある内容」を示しています。

注意「障害を負う、または物品の損害を被るなどの恐れがある 内容」を示しています。

#### ■お守り頂く内容の種類を次の「図記号」で区分し説明しています。

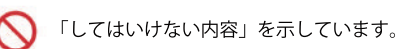

注意「障害を負う、または物品の損害を被るなどの恐れがある 内容」を示しています。

八警告

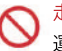

 $\mathbf{I}$ 

走行中に本製品の操作をしないでください。 運転を誤り交通事故を招く恐れがあります。

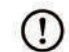

操作は安全な場所に車を停止させてから行って下さい。 安全な場所以外では追突、衝突される恐れがあります。

### 製品について安全にご利用頂くための注意

 $\left( \left[ \right] \right)$ 

### 運転中は画面を注視しないで下さい。

運転を誤り交通事故を招く恐れがあります。

#### 常に実際の道路状況や交通規制標識・標示などを優先して運転 して下さい。

本製品に使用している地図データ、交通規則データ、経路探索、 音声案内などが実際と異なる場合があるため運転を誤り交通事故 を招く恐れがあります。

本製品を救急施設などへの誘導に使用しないで下さい。

本製品には全ての病院、消防署、警察署などの情報が含まれてい るわけではありません。また情報が実際と異なる場合があります。 そのため、予定した時間内にこれらの施設に到着できない可能性 があります。

#### 本製品の分解や改造を絶対にしないで下さい。

本製品の分解や改造は事故・火災・感雷の原因となり、非常に危険 です。絶対に行わないで下さい。

#### 付属の部品を使い正しく確実に取り付けて下さい。

取付が正しくない場合や付属品以外の部品を使用した取付は取付 不具合による落下や本製品内部の破損によって事故・ケガ・火災の 原因になります。説明書に従って正しく確実な取付を行って下さい。

# よくあるお問い合わせ

#### ●タッチペンが入ってない

付属品の中に含まれている物ではなく、 右のように固定ホルダー背面に格納され ています。

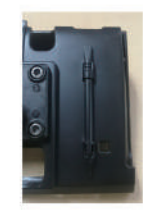

#### ● 起動時に白動的にナビゲーションの画面を表示させたい

本製品の「設定」メニューで「ナビパス設定」内にある 「ナビゲーションソフト自動起動」の設定をオンにして下さい。 本製品起動時に、自動的にナビゲーションの画面が起動いたします。 通常のメイン画面の表示に戻す場合は、オフにして下さい。

ナビゲーションソフト自動起動の設定方法 ①機能選択メニューの【設定】をタッチして、設定画面を開く。 ②設定ページ内の【ナビパス設定】をタッチする。

3 【ナビゲーションソフト自動起動】の設定をオンにする

OFF チビゲーションソフト自動起動  $\Box$ 

ON ナビゲーションソフト自動起動

### ●エンジンを切るたびに、ナビの案内がリセットされる

本製品の「設定」メニューで「オートスタート」の設定をオフにして下さい。 エンジンを切っても、ナビの案内は起動した状態を続けられます。 ※ナビ本体の内蔵バッテリーでの駆動に切り替わります。

#### オートスタートの設定方法 ①機能選択メニューの【設定】をタッチして、設定画面を開く。 ②設定ページ内の【オートスタート】をタッチする。 3 【オートスタート】の設定をOFFにする OFF  $*$ - $*$  $\Box$  ON  $\vert$   $\rightarrow$  -  $\vert$   $\rightarrow$   $\vert$  $\mathbf{1}$

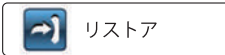

#### ■リストア

本製品の設定を初期化します。

#### $\boxed{\bigcirc}$ GPS情報

### ■GPS情報

現在受信できているGPS衛星情報を 表示します。

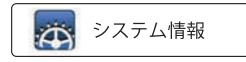

### ■システム情報

本製品のバージョンを表示します。

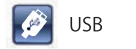

#### **NUSB**

付属のUSBケーブルでPCに接続してデータ などの転送に使用します。

1. MS-ACTIVESYNC … アクティブシンク 本製品に搭載したWindows Mobileを 通じ、アドレス帳やスケジュール、マルチ メディアなどを同期することができます。 2. MASS STORAGE … マスストレージPCに 本機器を接続した場合に外部ドライブ として認識します。

## 製品について安全にご利用頂くための注意

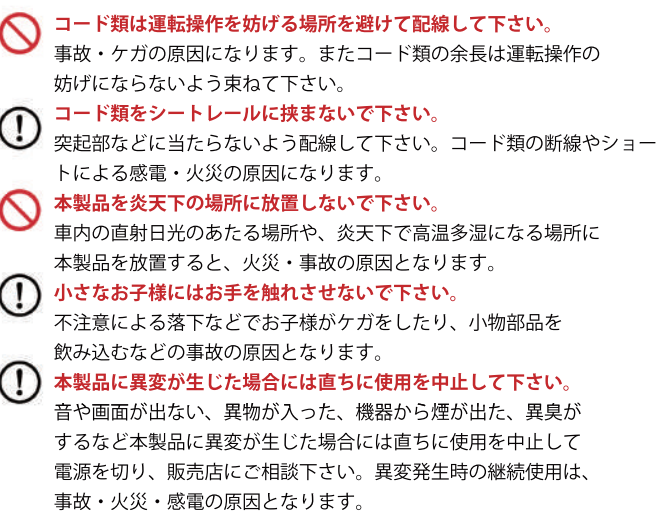

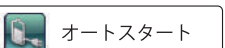

#### ■オートスタート

シガー電源や家庭用電源から電源供給時、 雷源切断時に自動で本製品の雷源をオン・ オフにする機能です。バッテリーの消耗を 軽減します。

 $\overline{4}$ 

### 製品について安全にご利用頂くための注意

### 使用上のご注意

- ●本製品に無理な圧力を加えたり、落下や強打などの強い衝撃を 与えたりしないで下さい。
- ●鋭利なものや硬い棒などで操作をしないで下さい。
- 駐車した場合は、盗難防止の為必ず外して下さい。
- ●SDカード挿入口に異物を挿入しないで下さい。
- ホコリや汚れを落とすときにはキレイな乾いた柔らかい布で拭 いて下さい。汚れがひどい場合には、中性洗剤を薄めた水溶液 を布に湿し、よく絞ってから汚れを拭き取って下さい。ベンジ ン・シンナーなどの有機洗剤やアルコール類は絶対に使用しな いで下さい。
- 本製品の動作中に近くで携帯電話や無線機を使用しないで下さ い。受信雷波に干渉を起こし、雑音や誤動作の原因となること があります。携帯電話・無線機はナビゲーションへの影響が出 ないようにできるだけ離して、ご使用になることをお勧め致し ます。
- 航空機内ではご使用になれません。航空機内の精密機器に悪影 響を及ぼす恐れがありますので、機内では必ず電源をお切り下 さい。

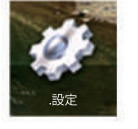

#### KE ボリューム

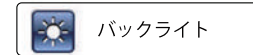

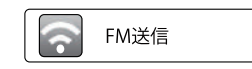

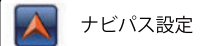

日付時間

画面補正

言語

 $\bigcirc$ 

 $+1$ 

●

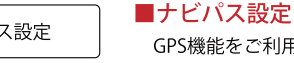

GPS機能をご利用頂く際の地図データまでの パス(ファイル)を設定します。

タッチ音や再生音の調節が出来ます。

FMに音声を飛ばすことが出来ます。

FM周波数を設定します。

本製品の画面の明暗や、画面自動OFFの設定

#### ■日付時間

設定

■ボリューム

■バックライト

が出来ます。

■FM送信

本製品の日付・時間を変更します。

#### ■画面補正

タッチパネル精度の補正を行います。 (注) 画面補正を行う場合は必ず付属の タッチペン (本製品背面に格納)で 行って下さい。

#### ■言語

本製品の言語設定を行います。 出荷時は日本語になっております。

5

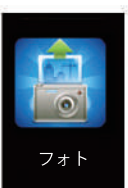

### ■フォト

SDカードに保存した写真ファイルを閲覧することが できます。対応形式:JPEG、PHG、BMP形式など ご注意

再生できる形式でもファイルサイズが大きい物は 本製品で表示できない場合もございます。 ※他の機能と同時併用 (GPS含む) はできません。

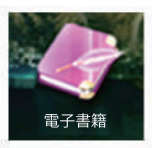

### 雷子書籍

SDカードに保存したテキストファイルを閲覧することが できます。対応形式:TXT形式

#### ご注意

再生できる形式でもファイルサイズが大きい物は 本製品で表示できない場合もございます。

### 雷子書籍を見るには

①SDカードにPC等で対応形式の書類ファイルを保存して下さい。 ②「雷子書類」アイコンをタッチして保存した書類ファイルを選択します。 ※他の機能と同時併用 (GPS含む) はできません。

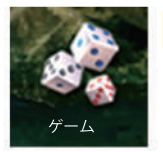

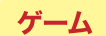

収録したゲームをお楽しみいただけます。

※他の機能と同時併用 (GPS含む) はできません。

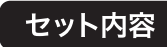

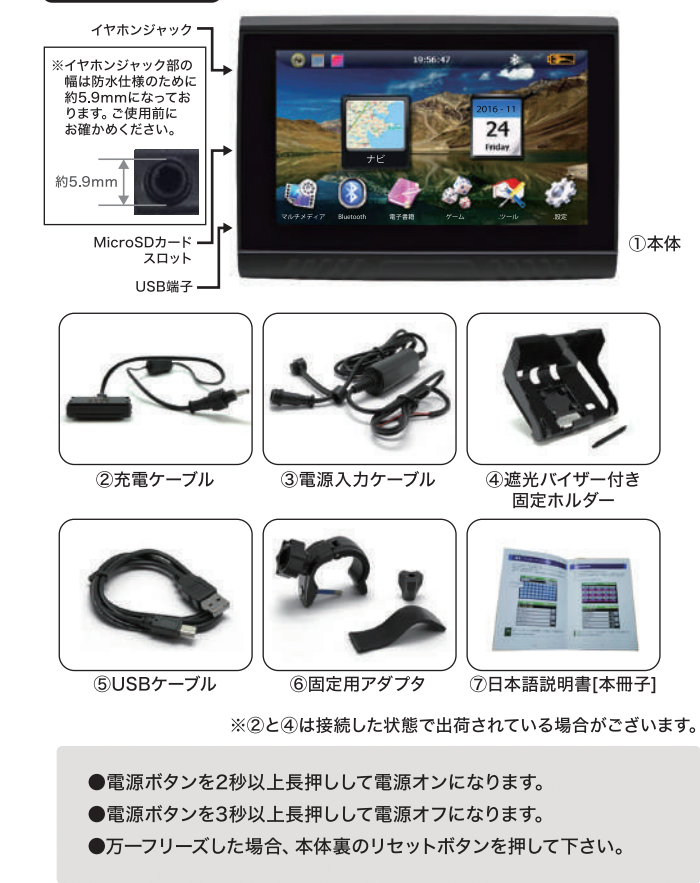

## 基本操作

# クイックガイド

# 1、本体を十分に充雷後に雷源を入れます。

本体の雷源を切った状態で4時間程度充雷する ⇒8P参照

# 2.本体の日時を設定します。

- 1. 「設定」をタッチする
- 2. 「日時. 時間」アイコンをタッチする
- 3. 現在の日時を設定する。

# 3.ボリューム、バックライトの調整をします。

- 1. 「設定」をタッチする
- 2. 「ボリューム」アイコン、「バックライト」アイコンをタッチする
- 3. それぞれ設定する。

# 4. Bluetoothヘッドホンを使う場合 ※有線のヘッドホンを使

Bluetoothの設定を行う。 ⇒12P参照

# 5.固定用アダプタと固定ホルダーを取り付けます。

バイクに固定アダプタを付け、固定ホルダーとナビを取付ける。 ⇒9P参照

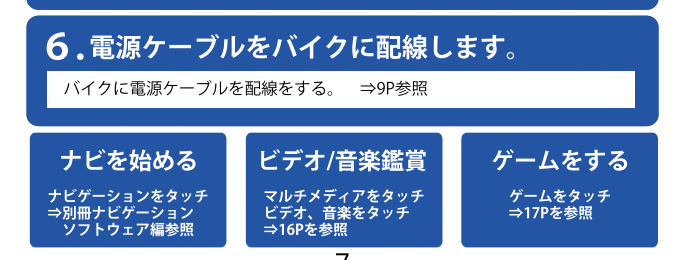

マルチメディア

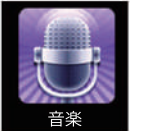

### マルチメディア

マルチメディア内に次の3つの機能が格納 されています。

#### ■音楽

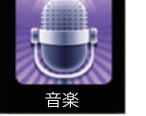

SDカードに保存した音楽ファイルを再生することが できます。再生形式 (ファイル形式) はMP3, WMAに 対応しています。

#### 音楽を聴くには

①SDカードにPC等でMP3.WMA形式の音楽ファイルを保存して下さい。 ②「ミュージック」アイコンをタッチして保存した音楽ファイルを選択します。 ※他の機能と同時併用 (GPS含む) はできません。

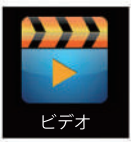

#### ■ビデオ

SDカードに保存した映像ファイルを再生することが できます。再生形式 (ファイル形式) をAVI、WMV、 MP4に対応しています。

#### ご注意

再生できる形式でもファイルサイズが大きい物やコーデック (圧縮形式)に よっては本製品で再生出来ない動画もございます。

#### 映像を見るには

①SDカードにPC等で対応形式の映像ファイルを保存して下さい。 ②「ビデオ」アイコンをタッチして保存した映像ファイルを選択します。 ※他の機能と同時併用 (GPS含む) はできません。

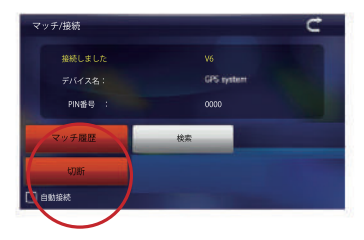

8Rluetooth接続を解除するには 「マッチ/接続」⇒ 「切断」をタップします

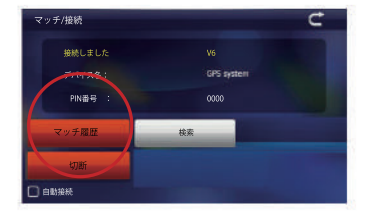

⑨Rluetoothの過去に接続した 機器を解除するには 「マッチ/接続」⇒ 「マッチ履歴」⇒ 解除したい機器を選択⇒ 「削除」または 「全て削除」を選択

### 基本操作

### 本体の充電の仕方

●付属の雷源入カケーブルまたはUSBケーブルを使用して 充雷します。その際に本製品の雷源が(オートスタート時) 一日雷源が入りますが、雷源を切った状態で充雷することを お勧めします。充電が完了するまで約4時間ほどかかります。 (USBケーブル充雷の場合、更に時間がかかる場合がございます。 スマホなどに使われるUSB-AC変換アダプタを使うと充雷速度が 早いので便利です。)

# 雷源のオン・オフ

- ●本体上部の雷源ボタンを2秒以上長押しして雷源をオンします。 また付属の雷源入カケーブルまたはUSBケーブルを接続して 雷力が供給されると白動的に雷源が入ります。 (本製品設定のオートスタート設定適用時)
- 雷源を切るときには雷源ボタンを約3秒以上長押しします。 また付属の電源入力ケーブルまたはUSBケーブルからの電力が 供給されなくなると自動的に電源が切れます。 (本製品設定のオートスタート設定適用時)

## 機能選択メニュー

● 雷源をオンすると機能選択メニューが表示されます。

本製品の画面はタッチパネルにな っており、指先もしくは付属の 付属のタッチペンにて操作します。 指先で操作する場合は接触面の 範囲が広い為に誤認識を起こす 場合がございます。

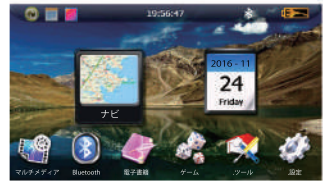

タッチペンは、固定ホルダー裏に収納されています。

8

### 基本操作

## バイクへの取付方法

- 1.バイク中央に取付け位置を決めたら、固定用アダプタ を取り付けて下さい。
- 2.実際に固定ホルダーを合わせてみて、問題ないか 確認して下さい。
- 3.問題ない場合、固定アダプタをしっかり固定して 下さい。

4.固定マウントを固定アダプタに接続して下さい。 5.雷源入カケーブルをバイクの12V雷源に接続して下さい。

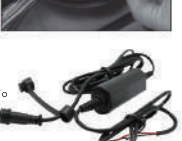

### 固定ホルダーの取付方法

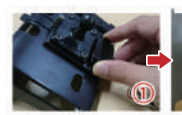

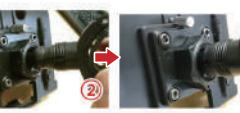

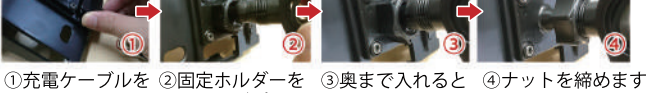

固定アダプタに 固定されます 取り付けます (この際ナットを固定ホルダー側に置くと作業がやりやすいです)

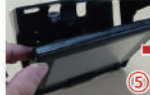

取付ける

5斜めから 入れます

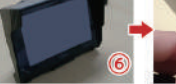

6奥まで立てると このように

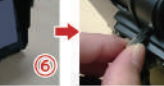

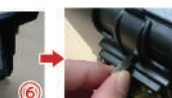

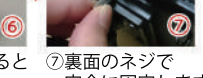

完全に固定します 固定されます

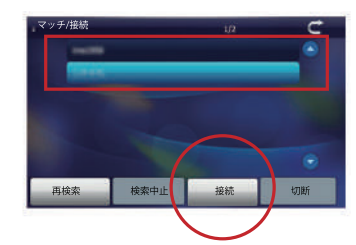

(5)画面にペアリングできる機器 が表示されます。この状態で 「接続」のボタンをタッチして 下さい。(機器が見つからな い場合「再検索」をタッチし て下さい)

6画面右上の矢印をタップする と「マッチ/接続」画面に戻り ます。

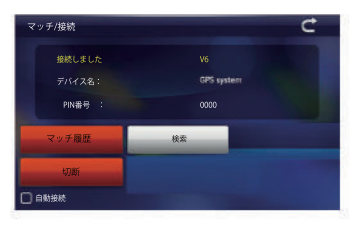

のペアリング出来れば左図の ように表示されます。

ト手く接続できなかった場合、 再度接続を行って下さい。

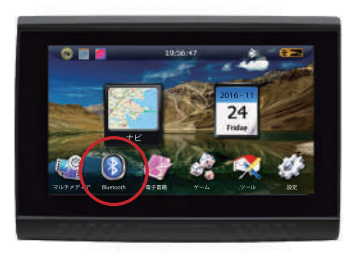

①機能選択メニューの 「Bluetooth」アイコンを タッチします。 右下のBluetoothが×の場合. そのアイコンをタッチして Bluetoothを有効にして下さい。

#### Bluetoothを有効にする

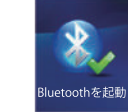

※Bluetoothを有効にすると 左図のアイコンに変わります。

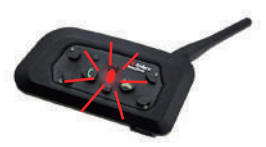

2ペアリングしたい機器を ペアリング待受状態にして 下さい。

3)「マッチ/接続」アイコンを マッチ/接続

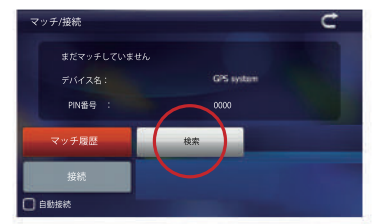

4左図の画面になりますので、 「検索」をタッチします。

タッチします。

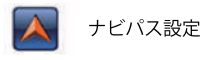

3 「ナビパス設定」をタッチします。

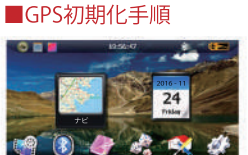

■GPSを立ち上げるとエラー表示が出る

以下の操作方法にて初期化を行って下さい。

GPSを初期化する必要があります。

1「設定」アイコンを指先もしくは付属の タッチペン(固定ホルダー裏面に格納さ れています) でタッチします。

地図表示エラーが出た場合

※初期化を行うとルートや登録しているデータも消去されます。

# <機能設定メニュー>

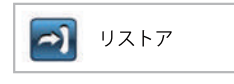

2 「リストア」のアイコンをタッチします。 「初期化しますか?」と出ますので「YES」 を選択して下さい。

### 地図表示エラーが出た場合

4ナビゲーションパス設定画面の赤 丸部分のボタンをタッチします。

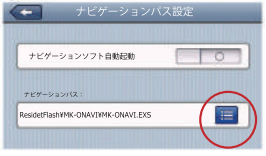

6ナビゲーションパス設定画面から「ResidentFlash」を選択。 ResidentFlashの中の階層から「MK-ONAVI」⇒「MK-ONAVI.EXE」の 順に選択をします

⑥選択が完了するとナビゲーションパス設定画面に戻ります。 ナビゲーションパス内に「MK-ONAVLEXE」が設定されていることを 確認し、左上の「矢印」で機能選択メニュー画面に戻って下さい。 機能選択メニューから「ナビ」 アイコンを選択しGPSがエラーなく 起動するかご確認下さい。

※現在地を補足するまで少々時間が掛かる場合が御座います。

### ご注意

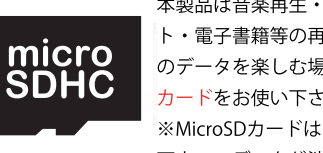

本製品は音楽再生・動画再生・ワンヤグ緑画・フォ ト・雷子書籍等の再生に対応していますが、それら のデータを楽しむ場合はなるべく速度の速いMicroSD カードをお使い下さい。 ※MicroSDカードは雷源を切った状態で抜差しして 下さい。データが消える可能性がございます。 稀にMicroSDカードが認識しない場合がございます。 再度差し直すか、別のMicroSDカードをご利用下さい。

※対応MicroSDカード: 4GB〜32GB

### 各機能説明

# **Bluetooth**

**Bluetooth** 

Bluetoothに対応したヘッドホンや インカムと接続することが出来ます。 ナビの案内音声や本機内蔵の音楽を Bluetoothで接続したヘッドホンで 楽しむことが出来ます。

#### で注音

接続機器によっては本製品とペアリング 出来ないものもございます。以下の手順で ペアリング設定を行って下さい。